# HOW VIRTUAL BECOMES REAL

Parametrise a grid of timber laths for post-forming (G\_02)

Creative team Alberto Pugnale and Stanislav Roudavski

Content developed by Alberto Pugnale, Alessandro Liuti and Louis Gadd

*Supported by the faculty "Strategic Initiative Funding"*

msd

Melbourne **School of Design** 

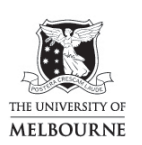

FACULTY OF<br>ARCHITECTURE,<br>BUILDING AND PLANNING

www.msd.unimelb.edu.au

### 0:00 SLIDE - Cover

In this tutorial, you are going to parametrise a grid of orthogonal polylines, which are meant to simulate the laths of a post-formed timber gridshell, prior to erection. At the end of this tutorial, follow the instructions of tutorial G02.1 to perform the actual post-forming

## 0:16 Slide - Intro

- Just a couple of notes before starting. Timber gridshells are generally constructed using 4 layers of orthogonal laths, 2 per each direction. To simulate post-forming in Grasshopper, however, 1 layer per direction is generally enough. The same strategy can also be applied for the realisation of simple physical models
- Now, let's start

# 0:37 GRASSHOPPER

- First, let's open the Rhino Options panel and make sure the Units are set to Metres
- Now, you are going to draw a grid of laths which is oriented according to the XY plane Get a **Series** component to define the number of laths you will have in the X direction. For
- instance, set the number *Count* to 20, to generate a list of numbers ranging from 0 to 19
- Get another Series component to define the number of laths in the Y direction. You are going to define a square grid, so keep the *Count* value to 20
- You now want to generate 20 polylines in the X direction and 20 polylines in the Y direction. To do so:
	- o Get a ConstructPoint and feed the first list of numbers into the X input. Then, feed the second list of numbers into the Y input. At this stage, you have only generated 20 points, as the two sequences of numbers are univocally combined as X and Y coordinates. You can check the data structure using a PointList and a ParamViewer. You need to *Graft* the X input to define a new branch for each item in the list. This will associate each X coordinate with the 20 Y coordinate values, therefore generating 20 columns of points
	- o Get a Polyline component and feed the ConstructPoint output to generate the first 20 laths along the Y direction
	- o Repeat the same procedure to generate the laths along the X direction, but in this case remember to *Graft* the items of the Y input

#### 2:24 Slides – Grid trimming

- In most of the cases, you don't want to use a square grid of laths, but a different cut
- Furthermore, if the gridshell has to be supported at the 4 corners, you are going to face a structural and technological issue. In this case, you will need to trim small portions of the grid to generate 4 edge beams, which can better transfer the forces to the ground

# 2:44 GRASSHOPPER

- To preserve the lath data structures, and make sure the cut doesn't trim between polyline vertices:
	- o Draw in Rhino a closed curve, polyline or region. You can define a simple symmetrical cut for the purpose of this exercise
	- o Now get a Curve component in Grasshopper and reference your closed curve
	- o Now use PointInCurve to test which lath vertices are included in the boundary you have just defined
	- o Use Dispatch to extract these points from the ConstructPoint lists
	- o Finally, replace the Polyline component input with this new set of points
	- o You need to repeat the same operation for the laths in the orthogonal direction, just copy and paste PointInCurve and Dispatch

# 4:02 Slides – Final code

- This is the end of the tutorial. In the support master file, you will find the refined Grasshopper definition, which is linked to the code of tutorial G02.1:
	- o The two Sliders highlighted in pink allow you to define the number of laths along the X and Y directions
	- o The Curve component highlighted in green can be used to define a trimming boundary, which you can import directly from the Rhino interface
	- o The groups of components on the right generate the actual laths in the X and Y direction, providing, as outputs, two lists of segments and respective vertices

## 4:39 END OF TUTORIAL G02